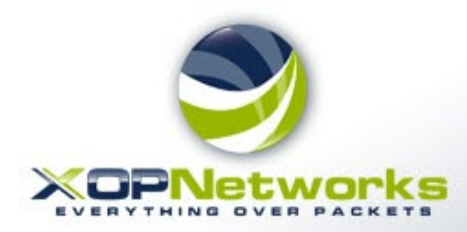

# **Welcome to XOP Networks!**

**MACHELLE** 

## **Using Video Conferencing Service**

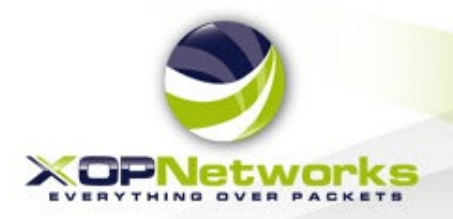

### Video Conferencing Service - Prerequisites

## Prerequisites:

#### 1) Recent vintage computer or mobile phone

- MacBook with Chrome
- Windows PC with Chrome
- Android phone with Chrome
- iPhone with Safari
- 2) Broadband Internet
	- Minimum 1 Mb/s upstream and 1 Mb/s downstream bandwidth
- 3) Microphone and Speaker enabled and operational
	- Headset good but not necessary

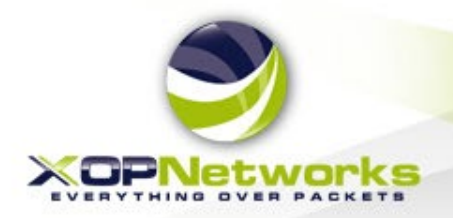

#### Joining Using Windows PC or MacBook

- 1) Open Chrome Browser
- 2) Go To [https://m2.fastermeetings.com](https://m2.fastermeetings.com/)
- 3) Allow Microphone and Camera

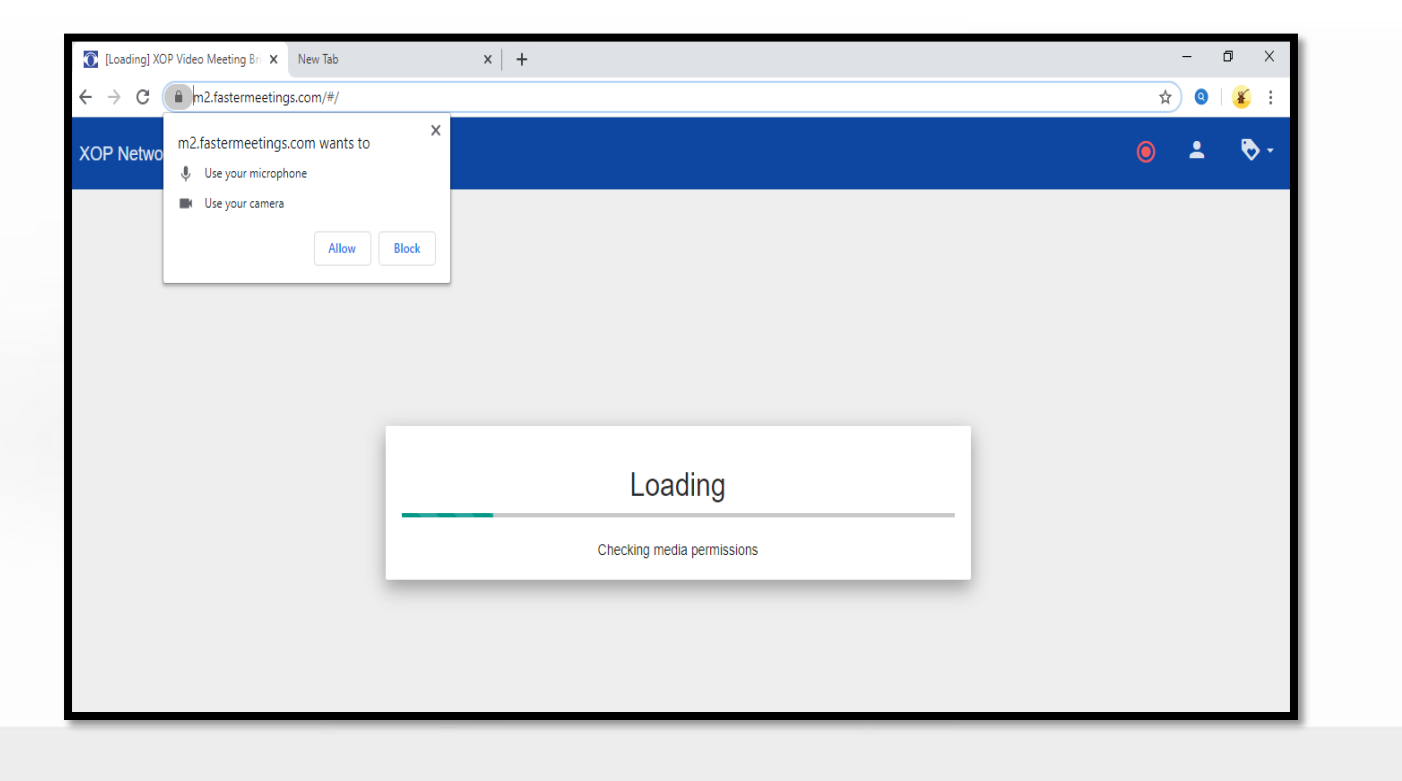

![](_page_2_Picture_6.jpeg)

![](_page_3_Picture_0.jpeg)

#### Provide Login Information

Enter your Name and Email address, Click on LOGIN

![](_page_3_Picture_9.jpeg)

![](_page_4_Picture_0.jpeg)

#### Select your Camera and Microphone

Select appropriate Camera and Microphone from the dropdown lists, then Click on SAVE

![](_page_4_Picture_3.jpeg)

![](_page_5_Picture_0.jpeg)

#### Dial your Bridge number

Dial your assigned Bridge number, then Click on Green Handset icon

![](_page_5_Picture_3.jpeg)

![](_page_6_Picture_0.jpeg)

#### Joining the Conference

Wait here as we connect you into the conference. It could take up to 30 secs

![](_page_6_Picture_3.jpeg)

![](_page_7_Picture_0.jpeg)

#### Video Conference in Progress

![](_page_7_Picture_2.jpeg)

![](_page_8_Picture_0.jpeg)

## Joining Using an iPhone

![](_page_9_Picture_0.jpeg)

#### Joining Using an iPhone

1) Use **Safari** Browser

Safari icon

- 2) Go To [https://m2.fastermeetings.com](https://m2.fastermeetings.com/)
- 3) Allow Microphone and Camera

![](_page_9_Picture_5.jpeg)

![](_page_10_Picture_0.jpeg)

#### Provide Login Information

#### Enter your Name and Email address, Click on LOGIN

![](_page_10_Picture_9.jpeg)

![](_page_11_Picture_0.jpeg)

#### Dial your Bridge number

Dial your assigned Bridge number, then Click on Green Handset icon

![](_page_11_Picture_19.jpeg)

![](_page_12_Picture_0.jpeg)

#### Joining the Conference

Wait here as we connect you into the conference. It could take up to 30 secs

![](_page_12_Picture_27.jpeg)

![](_page_13_Picture_0.jpeg)

For additional information please visit our web site at [www.xopnetworks.com](http://www.xopnetworks.com/)

![](_page_13_Picture_2.jpeg)